# **Instrumentación Nano-Satelites - Task #1322**

Milestone # 1335 (New): Tener sistema de recepción con 3 estaciones operativas al 100% integrado con servidor de datos

Task # 1314 (Closed): Tener Operativo Receptor 1 al 100%

Task # 1320 (Closed): OPTIMIZACIÓN DEL SOFTWARE DEL SISTEMA DE RECEPCIÓN

# **Adicionar la generación de archivos de datos de salida del programa de procesamiento (HDF5 y ASCII)**

04/03/2018 05:04 PM - Edgardo Pacheco

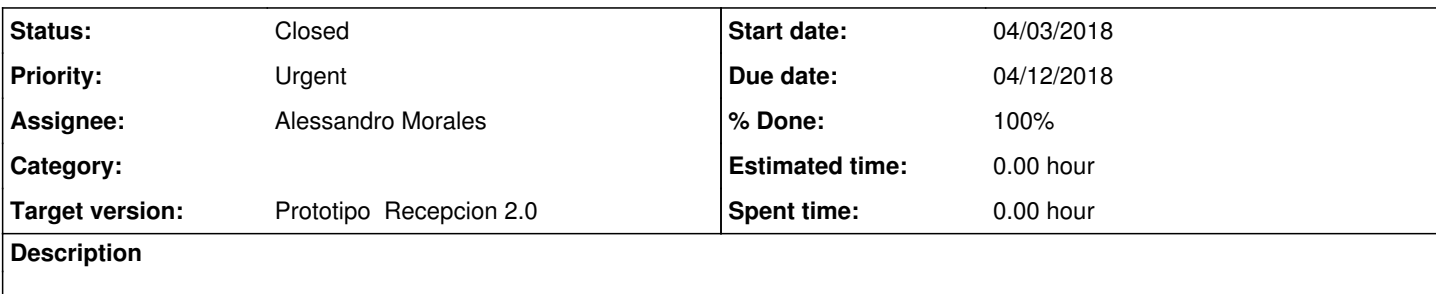

### **History**

#### **#1 - 04/10/2018 10:12 PM - Edgardo Pacheco**

*- Due date changed from 04/10/2018 to 04/12/2018*

### **#2 - 04/16/2018 04:10 PM - Alessandro Morales**

La versión 2.0 de la librería matplotlib trae por defecto el estilo "viridis" para el ploteo de gráficos. Se cambió por "jet" como la anterior versión, modificando el archivo de conf. <https://matplotlib.org/tutorials/introductory/customizing.html#customizing-with-matplotlibrc-files>

## **#3 - 04/17/2018 08:51 PM - Alessandro Morales**

*- Status changed from New to Closed*

#### *- % Done changed from 0 to 100*

Se añadió la generación de archivos .h5 y .ascii.

El programa se encuentra en la siguiente ruta /media/nanosat/4A8060D68060CA51/PROCESAMIENTO\_ALESS/final\_processCedar.py Localizado en la PC de nanosat en IDI ([jro-debian@10.10.10.82\)](mailto:jro-debian@10.10.10.82).